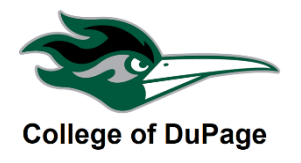

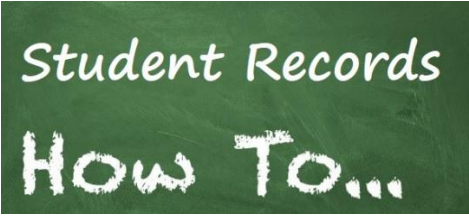

## **CHECK YOUR 1 ST QUARTER & MIDTERM GRADES IN CHAP APP**

This guide will show you the steps you need to check your  $1<sup>st</sup>$  Quarters & Midterm Grades in COD's Mobile App (Chap App). Knowing where you stand in a class we believe will help you focus on what you need to learn.

## **CHECK GRADES USING CHAP APP**

**STEP 1:** Download the COD Mobile Chap App using your mobile device. Chap App is supported for mobile devices using either the Android or iOS platform.

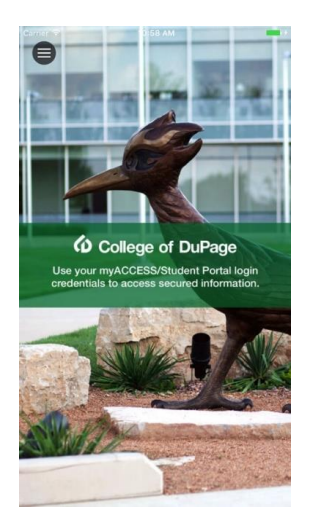

**STEP 2:** Once you are in Chap App. Click on the **Academics** link and select grades, then select the term. This works best in Landscape Mode.

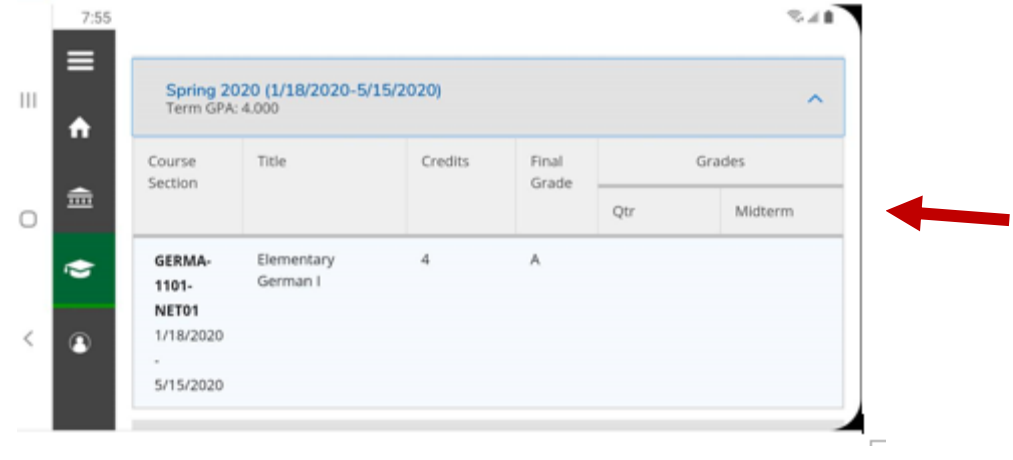